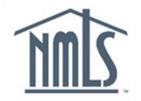

NAVIGATION GUIDE FEDERAL REGISTRY

# View Institution (MU1R) Summary (Composite View) Information

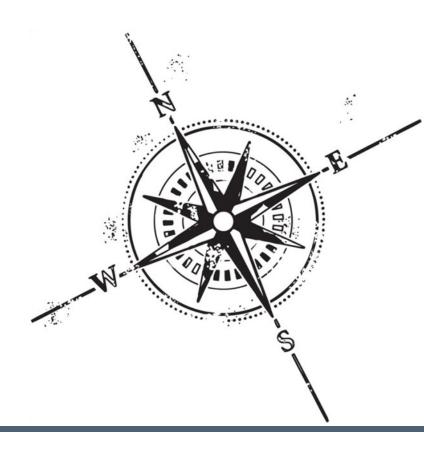

## Purpose

This navigation guide is designed to provide a general understanding of viewing institution information in NMLS.

#### Copyright

©2014 SRR. All rights reserved. Materials may not be reprinted or republished without the express permission of SRR. Institutions, MLOs, and data mentioned in these materials are fictitious and are presented exclusively for purposes of illustration or example.

#### Resources

Resources for NMLS:

- NMLS Resource Center at: http://fedregistry.nationwidelicensingsystem.org
- NMLS Call Center at: 1-855-NMLS-123 (1-855-665-7123)

# **Table of Contents**

| Composite View                              | 2 |
|---------------------------------------------|---|
| Accessing Composite View for an Institution | 2 |
| View Historical Filings                     | 3 |
| Comparing Historical Filings                | 4 |
| View MU1R Status                            | 5 |
| Key Terms                                   | 6 |

#### **Composite View**

Composite View is a function in NMLS that provides institutions with the ability to view information concerning their institution in a read only mode. The most recent information submitted by an institution is obtained by accessing the most recent filing in Historical Filings. Institution users can only view their own institution's record.

# Accessing Composite View for an Institution

To access Composite View for an institution:

1. From the *NMLS Home* screen, click the **Composite View** tab.

|                                                                                                    | LREGISTRY                                                                                                    | Resource Center                |                      |
|----------------------------------------------------------------------------------------------------|----------------------------------------------------------------------------------------------------|--------------------------------|----------------------|
|                                                                                                    | FILING TASKS COMPOSITE VIEW RENEW/REACTIVATE                                                                                                    | ADMIN REPORTS                  | HOME                 |
|                                                                                                    | Home   User Profile   Invoice                                                                                                    | Logged in as BinghamR          | Logout               |
| You are currently:<br>Federal                                                                                    |                                                                                                    |                                |                      |
| Portal                                                                                                    | Welcome to NMLS!                                                                                                    |                                | 1                    |
|                                                                                                    | NMLS allows for the creation and maintenance of a single record (Form MU1R) for your Institution. Your Institution also c<br>mortgage Ioan originator (MLO) filings (Form MU4R), submit registrations for renewal or reactivation, and manage employ<br>associated with your Institution.                                           |                                |                      |
|                                                                                                    | Below please find a list of actions available by tab. Available actions/tabs vary based on user roles assigned.                                                                                                    |                                |                      |
|                                                                                                    | FILING<br>Choose this tab to <i>complete, amend</i> and/or <i>submit</i> MU1R filings for your Institution or any Federal MLO Registration filing<br>MLOs associated to your Institution. You also can view a list of MLO records your Institution has access to.                                                                   | gs (Form MU4R) for             |                      |
|                                                                                                    | TASKS<br>Choose this tab to <i>perform</i> an MLO Batch Upload, view previous MLO Batch Upload files, including information regarding<br>manage Employment Records, including mergers and acquisitions (M&A) employment transfers. Users with the Financia<br>choose this tab to access and pay outstanding Invoices for MU4R fees. |                                |                      |
| and the second of the second second second second second second second second second second second second second | COMPOSITE VIEW                                                                                                    | والإراقيرين والمستحاط والمستحد | gan <sub>a</sub> gan |

#### 2. Click **View Institution** on the sub-menu.

|                    | AL REGISTRY                                                                                                    |
|--------------------|----------------------------------------------------------------------------------------------------|
|                    | FILING TASKS COMPOSITE VIEW RENEW/REACTIVATE ADMIN REPORTS HOME                                                                                                    |
|                    | View Institution View Individual Logged in as Bingham R Logged                                                                                                    |
| You are currently: |                                                                                                    |
| View Home          | View - Home                                                                                                    |
|                    | 👌 🥐 HELP                                                                                                    |
|                    | COMPOSITE VIEW OF RECORDS IN THE NMLS This section of NMLS allows you to access your institution record (Form MU1R) and any mortgage loan originator (MLO) record (MU4R) in NMLS you have authority to access, including historical filings. View Institution Select this link above to access the composite view for your Institution. View Individual Select this link above to access the composite view of an MLO. |

| fou are currently:<br>Federal<br>View Institution<br>Information<br>View Historical Filings<br>View MU1R Status | View Institution Information<br>Road Warrior Mortgage Company (29706) | 🗞 (92) HELP    |
|----------------------------------------------------------------------------------------------------|-----------------------------------------------------------------------|----------------|
|                                                                                                    | Institution ID: 29706                                                 |                |
|                                                                                                    | Institution Name: Road Warrior Mortgage                               | Company        |
|                                                                                                    | Address: 123 First Street<br>Rock, MD 20850                           |                |
|                                                                                                    | IRS Employer Identification Number: 53-9210857                        |                |
|                                                                                                    | RSSD ID: 5963447                                                      |                |
|                                                                                                    | Primary Federal Agency: Federal Deposit Insuran                       | ce Corporation |
|                                                                                                    | Subsidiary: No                                                        |                |
|                                                                                                    | Parent RSSD ID:                                                       |                |
|                                                                                                    | Email Address: email@email.com                                        |                |
|                                                                                                    | Contact Name: Ryan Bingham                                            |                |
|                                                                                                    | Phone Number: 240-386-4444                                            |                |
|                                                                                                    | Fax Number:                                                           |                |
|                                                                                                    |                                                                       |                |
|                                                                                                    |                                                                       |                |

[Result:] The View Institution Information screen displays.

## **View Historical Filings**

Historical Filings provide the ability to view an institution's MU1R filing history. The filing history is made up of the initial MU1R filing and all subsequent amendment filings submitted through NMLS.

To access View Historical Filings for an institution:

- 1. From the *NMLS Home* screen, click the **Composite View** tab.
- 2. Click View Institution on the sub-menu.
- 3. Click View Historical Filings on the navigation panel.
- 4. Click the **View** icon next to the filing to view that filing.

#### **Column Headings:**

- Filing ID a system generated unique identifier for each filing
- System Processed the system date and time the filing was processed by NMLS
- Submitter the user name of the user who submitted the filing
- Sections Changed the specific sections updated in the filing

| You are currently:<br>Federal<br>View Institution<br>Information<br>View Historical Filings<br>View MU1R Status | Road You may | <b>Warrior N</b> | Historical Fili<br>lortgage Company<br>le filing by clicking on the v<br>listed, you may select two l | (29706)<br>iew icon 🛄 t | below.<br>ck the <b>Compare</b> button | to compare in redline mode.                 | 👌 🦓 HELP |
|----------------------------------------------------------------------------------------------------|--------------|------------------|----------------------------------------------------------------------------------------------------|-------------------------|----------------------------------------|---------------------------------------------|----------|
|                                                                                                    | _            | Filing ID        | System Processed                                                                                      | Submitter               | Sections Changed                       |                                             |          |
|                                                                                                    |              | 97547            | 9/4/2012 12:27:27 PM                                                                                  | BinghamR                | Click to View                          | MU1R changes for Road Warrior               |          |
|                                                                                                    |              | 96323            | 7/16/2012 12:35:13 PM                                                                                 | BinghamR                | Click to View                          | Mortgage Company                            |          |
|                                                                                                    |              | 95662            | 6/1/2012 6:27:27 PM                                                                                   | BinghamR                | Click to View                          | <ul> <li>Identifying Information</li> </ul> |          |
|                                                                                                    | 1            | 92597            | 3/2/2012 11:30:36 AM                                                                                  | BinghamR                | Click to View                          |                                             |          |
|                                                                                                    | 1            | 79401            | 2/22/2011 12:53:39 PM                                                                                 | KeenerN                 | Click to View                          |                                             |          |
|                                                                                                    | li 🗉         | 73818            | 1/24/2011 10:09:57 AM                                                                                 | BinghamR                | Click to View                          |                                             |          |
|                                                                                                    |              |                  |                                                                                                    |                         |                                        |                                             |          |
|                                                                                                    |              |                  |                                                                                                    |                         |                                        | Compare                                     |          |

**NOTE:** Select Click to View to display a box showing the filing type and links to each section of the form that was updated on that filing. To view the changes in red-line click the link for the updated section of the form.

| Form MU1R                                                  | Please return to the previous screen by closing this window when you are done viewing and/or printing the information. |
|------------------------------------------------------------|----------------------------------------------------------------------------------------------------|
| Identifying Information<br>Contact Employee<br>Information | Road Warrior Mortgage Company (29706) Institution (MU1R) filing submitted 09/04/2012 by BinghamR.                      |
|                                                            | Identifying Information                                                                                                |
|                                                            |                                                                                                    |
|                                                            | Entity Information:                                                                                                    |
|                                                            | Entity Name: Road Warrior Mortgage Company                                                                             |
|                                                            | IRS Employer Identification Number: 99-4688359                                                                         |
|                                                            | RSSD ID: 5963447                                                                                                    |
|                                                            | Are you a subsidiary?                                                                                                  |
|                                                            | Parent RSSD ID:                                                                                                    |
|                                                            | Do you want to amend your legal name?                                                                                  |
|                                                            | If yes, check here:                                                                                                    |
|                                                            | New Entity Name:                                                                                                    |
|                                                            | Main address (Do not use a PO Box):                                                                                    |

[Result:] The historical filing selected opens in a new browser window or tab.

**NOTE:** Institution users can view the sections of the filing by clicking the links on the navigation panel.

#### **Comparing Historical Filings**

From the *View Historical Filings* screen, users can compare the differences between any two filings in redline. The redline functionality displays older information on the filing as strikethrough and new or updated information displays in red font. There must be at least two historical filings for the Compare feature to be available.

To compare filings:

- 1. From the *NMLS Home* screen, click the **Composite View** tab.
- 2. Click View Institution on the sub-menu.
- 3. Click View Historical Filings on the navigation panel.
- 4. Select the **checkboxes** next to the two filings to be compared.
- 5. Click **Compare**.

| View Historical Filings | View                  | MU1R                           | Historical Fili                                                | ngs                           |                                        |                      |         |  |           |
|-------------------------|-----------------------|--------------------------------|----------------------------------------------------------------|-------------------------------|----------------------------------------|----------------------|---------|--|-----------|
| View MU1R Status        | Road                  | Narrior N                      | lortgage Company                                               | (29706)                       |                                        |                      |         |  | 👌 ?? HELP |
|                         | You may<br>If multipl | r view a sing<br>e filings are | le filing by clicking on the v<br>listed, you may select two l | iew icon 🚺 t<br>boxes and cli | below.<br>ck the <b>Compare</b> button | to compare in redlin | e mode. |  |           |
|                         |                       | Filing ID                      | System Processed                                               | Submitter                     | Sections Changed                       |                      |         |  |           |
|                         |                       | 97547                          | 9/4/2012 12:27:27 PM                                           | BinghamR                      | Click to View                          |                      |         |  |           |
|                         | 1                     | 96323                          | 7/16/2012 12:35:13 PM                                          | BinghamR                      | Click to View                          |                      |         |  |           |
|                         |                       | 95662                          | 6/1/2012 6:27:27 PM                                            | BinghamR                      | Click to View                          |                      |         |  |           |
|                         |                       | 92597                          | 3/2/2012 11:30:36 AM                                           | BinghamR                      | Click to View                          |                      |         |  |           |
|                         |                       | 79401                          | 2/22/2011 12:53:39 PM                                          | KeenerN                       | Click to View                          |                      |         |  |           |
|                         |                       | 73818                          | 1/24/2011 10:09:57 AM                                          | BinghamR                      | Click to View                          |                      |         |  |           |
|                         |                       |                                |                                                                |                               |                                        |                      |         |  |           |
|                         |                       |                                |                                                                |                               | $\langle$                              | Compare              |         |  |           |

[Result:] The MU1R filing displays in a new browser window or tab with the changes in redline.

| Form MU1R                                                                                                    | Please return to the previous screen by closing this window when you are done viewing and/or printing the information.                                                                                                    |
|----------------------------------------------------------------------------------------------------|----------------------------------------------------------------------------------------------------|
| Identifying Information<br>Contact Employee<br>Information                                                       | Road Warrior Mortgage Company (848552) Institution (MU1R) filing submitted 05/11/2012 by BinghamR.                                                                                                    |
|                                                                                                    | Identifying Information                                                                                                    |
|                                                                                                    | Entity Information:                                                                                                    |
|                                                                                                    | Entity Name: Road Warrior Mortgage Company<br>IRS Employer Identification Number: 22-8887458                                                                                                    |
|                                                                                                    | IKS Employer Identification Number: 22-000/450<br>RSSD10: 87458799                                                                                                    |
|                                                                                                    | Are you a subsidiary?                                                                                                    |
|                                                                                                    | Parent RSSD ID:                                                                                                    |
|                                                                                                    | Do you want to amend your legal name?                                                                                                    |
|                                                                                                    | If yes, check here:                                                                                                    |
|                                                                                                    | New Entity Name:                                                                                                    |
|                                                                                                    | Main address (Do not use a PO Box):                                                                                                    |
|                                                                                                    | Number & Street: 123 Main St<br>222 Main Street                                                                                                    |
|                                                                                                    | City: Rockville<br>The Rock                                                                                                    |
|                                                                                                    | State: Maryland                                                                                                    |
| and the second second second second second second second second second second second second second second second | ى جانى ئەرىپى ئەسلىمى بىرى بىرى بەرىپى بەرىپى |

View MU1R Status

#### To View an MU1R Status

- 1. From the *NMLS Home* screen, click the **Composite View** tab.
- 2. Click View Institution on the sub-menu.
- 3. Click View MU1R Status on the navigation panel.

[Result]: The View MU1R Status screen displays.

| You are currently:                          | View MU1R Status                      |          |           |         |                        |                    |                   |
|---------------------------------------------|---------------------------------------|----------|-----------|---------|------------------------|--------------------|-------------------|
| View Historical Filings<br>View MU1R Status | Road Warrior Mortgage Compa           | anv (29) | 706)      |         |                        |                    | 👌 <b>?</b> ? HELP |
|                                             |                                       | MU1R     | MU1R      |         | Renewal<br>Status Date | Renewed<br>Through |                   |
|                                             | Federal Deposit Insurance Corporation | Active   | 1/24/2011 | Renewed | 10/21/2011             | 2013               |                   |

**NOTE:** This screen shows the current MU1R Status (Registration Status) and Renewal Status. To view registration and renewal status history click on the regulator link.

[Result:] The View MU1R Status History screen displays.

| /ou are currently:              |                          |                                       |                   |                        |                           |   |  |  |  |  |  |     |  |  |  |  |
|---------------------------------|--------------------------|---------------------------------------|-------------------|------------------------|---------------------------|---|--|--|--|--|--|-----|--|--|--|--|
| View Institution<br>Information | View MU1R Status History |                                       |                   |                        |                           |   |  |  |  |  |  |     |  |  |  |  |
| View Historical Filings         |                          |                                       |                   |                        |                           |   |  |  |  |  |  |     |  |  |  |  |
| View MU1R Status                | Road                     | Road Warrior Mortgage Company (29706) |                   |                        |                           |   |  |  |  |  |  | :LP |  |  |  |  |
|                                 | Regu                     | lator: Federal [                      | )eposit Insurance | Corporation            |                           |   |  |  |  |  |  |     |  |  |  |  |
|                                 | MU1R<br>Status           | MU1R<br>Status Date                   | Renewal<br>Status | Renewal<br>Status Date | Renewal<br>Requested User | r |  |  |  |  |  |     |  |  |  |  |
|                                 | Active                   | 1/24/2011                             | Renewed           | 10/21/2011             | BinghamR                  |   |  |  |  |  |  |     |  |  |  |  |
|                                 | Active                   | 1/24/2011                             | Not Requested     | 10/10/2011             |                           |   |  |  |  |  |  |     |  |  |  |  |
|                                 | Active                   | 1/24/2011                             | Renewed           | 10/7/2011              | BinghamR                  |   |  |  |  |  |  |     |  |  |  |  |
|                                 | Active                   | 1/24/2011                             | Not Requested     | 9/20/2011              |                           |   |  |  |  |  |  |     |  |  |  |  |
|                                 |                          |                                       |                   |                        |                           |   |  |  |  |  |  |     |  |  |  |  |
|                                 |                          |                                       |                   |                        |                           |   |  |  |  |  |  |     |  |  |  |  |

# Key Terms

**Composite View -** Composite View is a function in NMLS that provides users with the ability to view registrations, historical filings and employment information for institutions and individuals. Users must have appropriate permissions and access to view composite.

**Federal Agency -** A federal organization which oversees the operations of federal agencyregulated institutions and their subsidiaries.

**Filing ID** - The unique identifier number (ID) generated by NMLS for each filing created. Because every filing is assigned an ID when it is created, there may be several "filing ID" numbers associated with any NMLS record.

**Historical Filing** - A filing that has been processed by the system; therefore, it is in a status of 'Filing Processed'. Once the system processes the filing it becomes available for view through the Composite View tab.

**MU1R -** The filing used by a federal agency-regulated Institution to submit and attest to information required to establish the Institution as a valid employer for an MLO employed by a federal agency-regulated institution (exempt federal registration).

**Organization -** Generic reference to an institution or company, independent of whether it is state and/or federal-agency regulated.